Henri Tapio Helin

Asiakastukijärjestelmän rakentaminen

Metropolia Ammattikorkeakoulu Insinööri (AMK) Tietotekniikka / Ohjelmistotekniikka Insinöörityö 03.12.2017

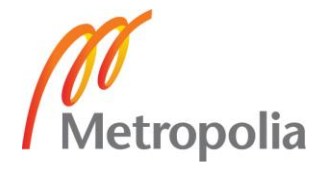

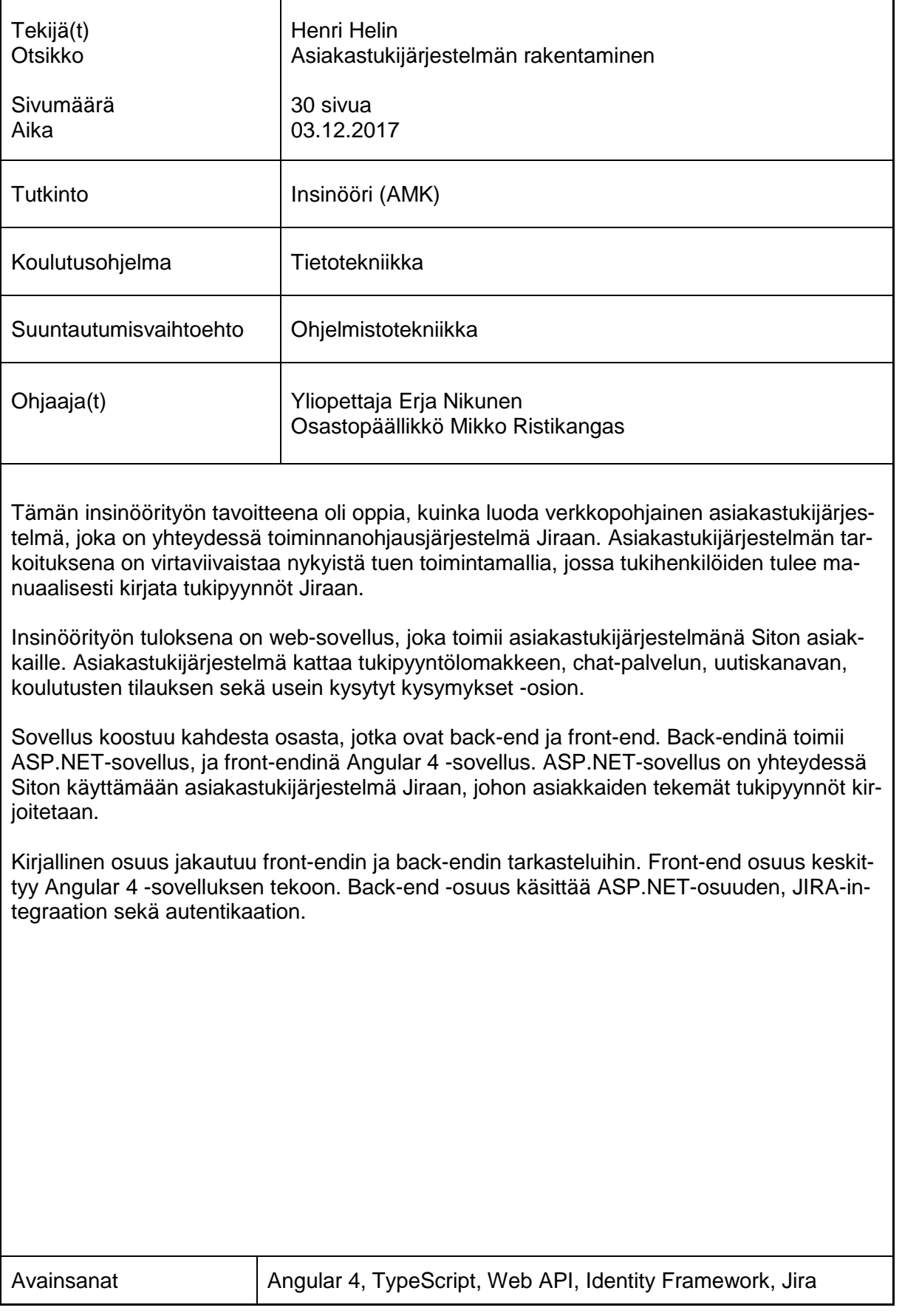

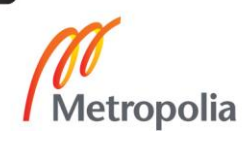

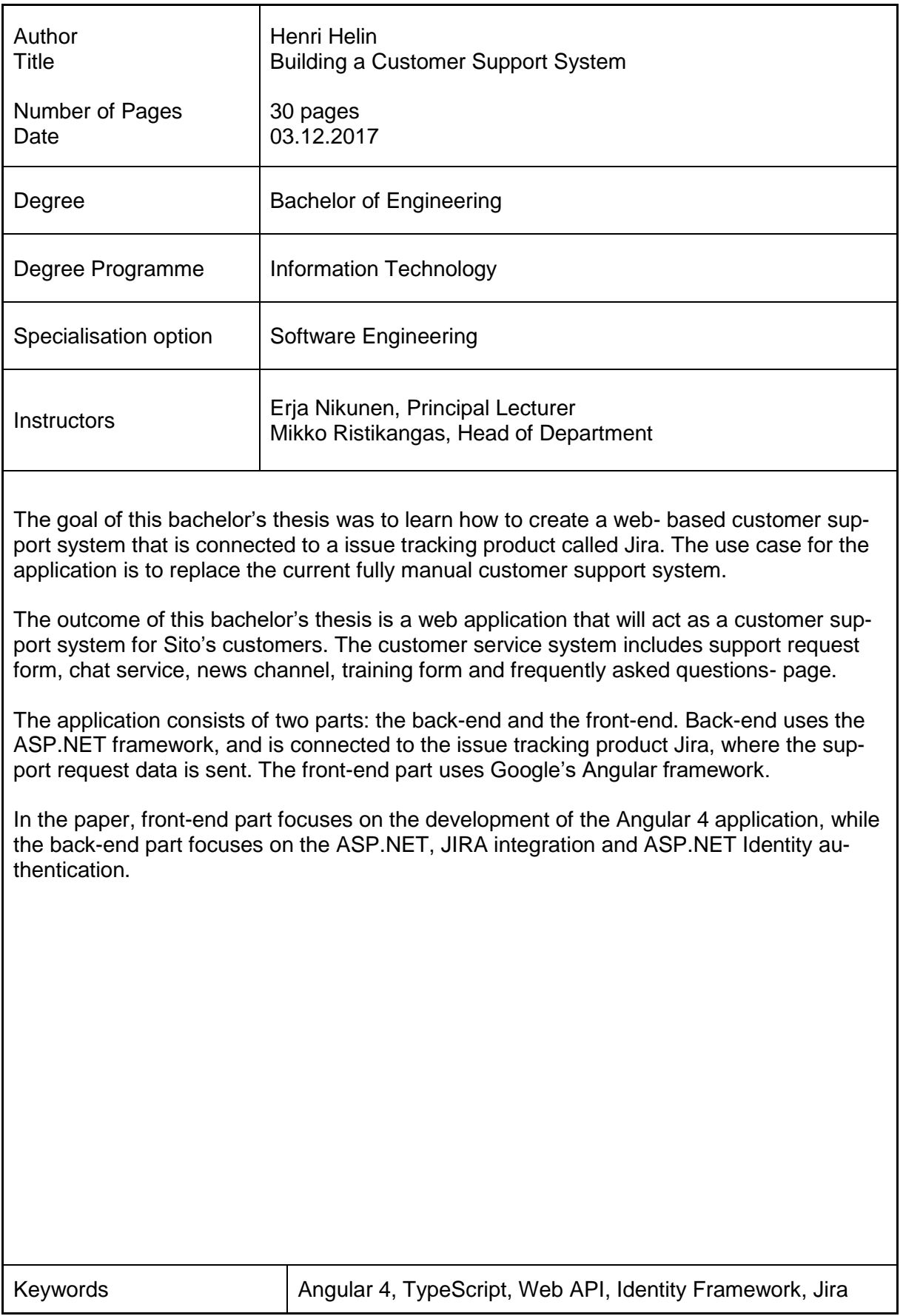

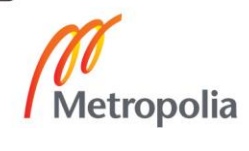

# **Sisällys**

# Lyhenteet

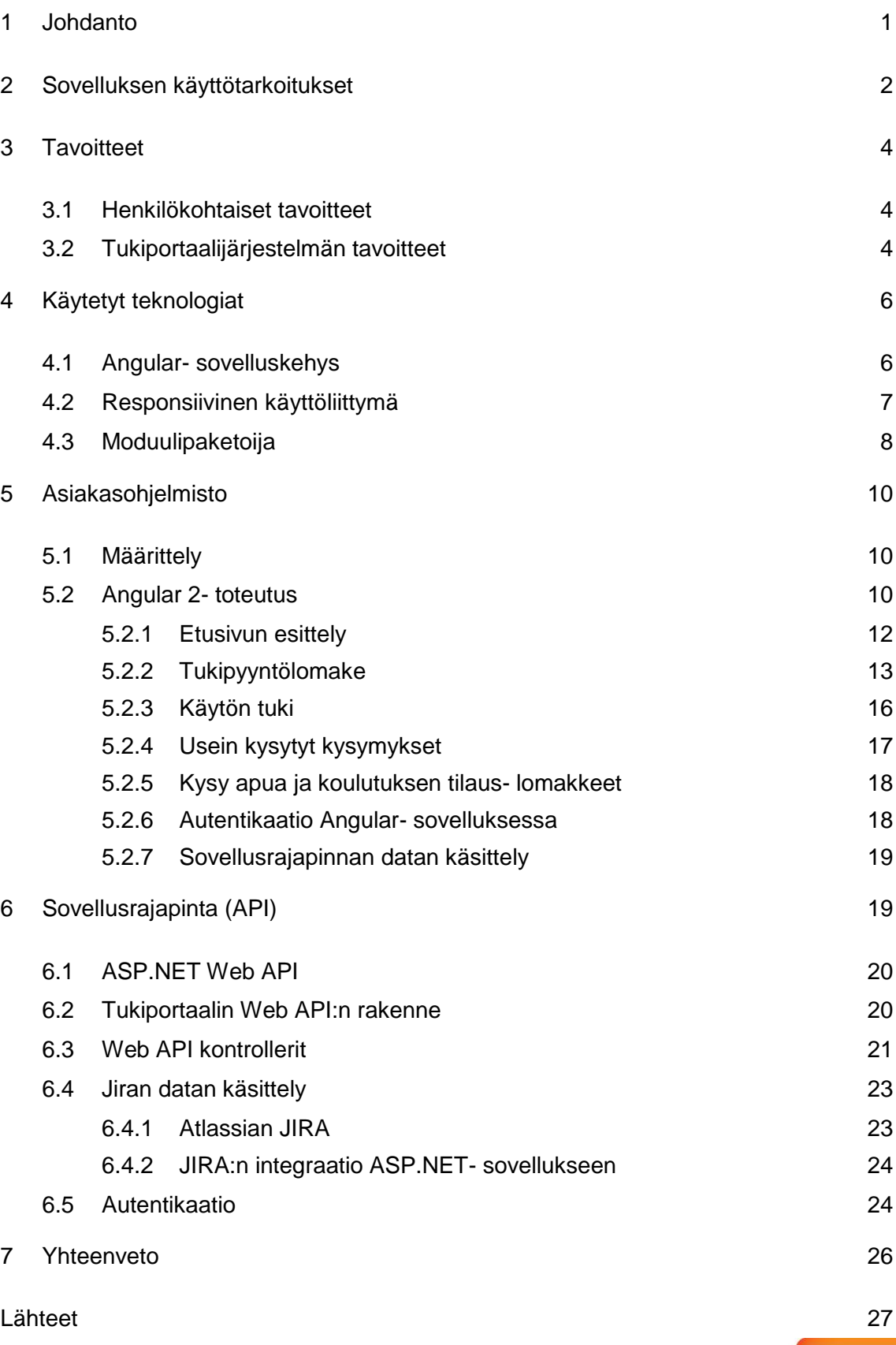

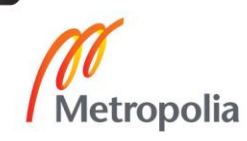

# **Lyhenteet ja käsitteet**

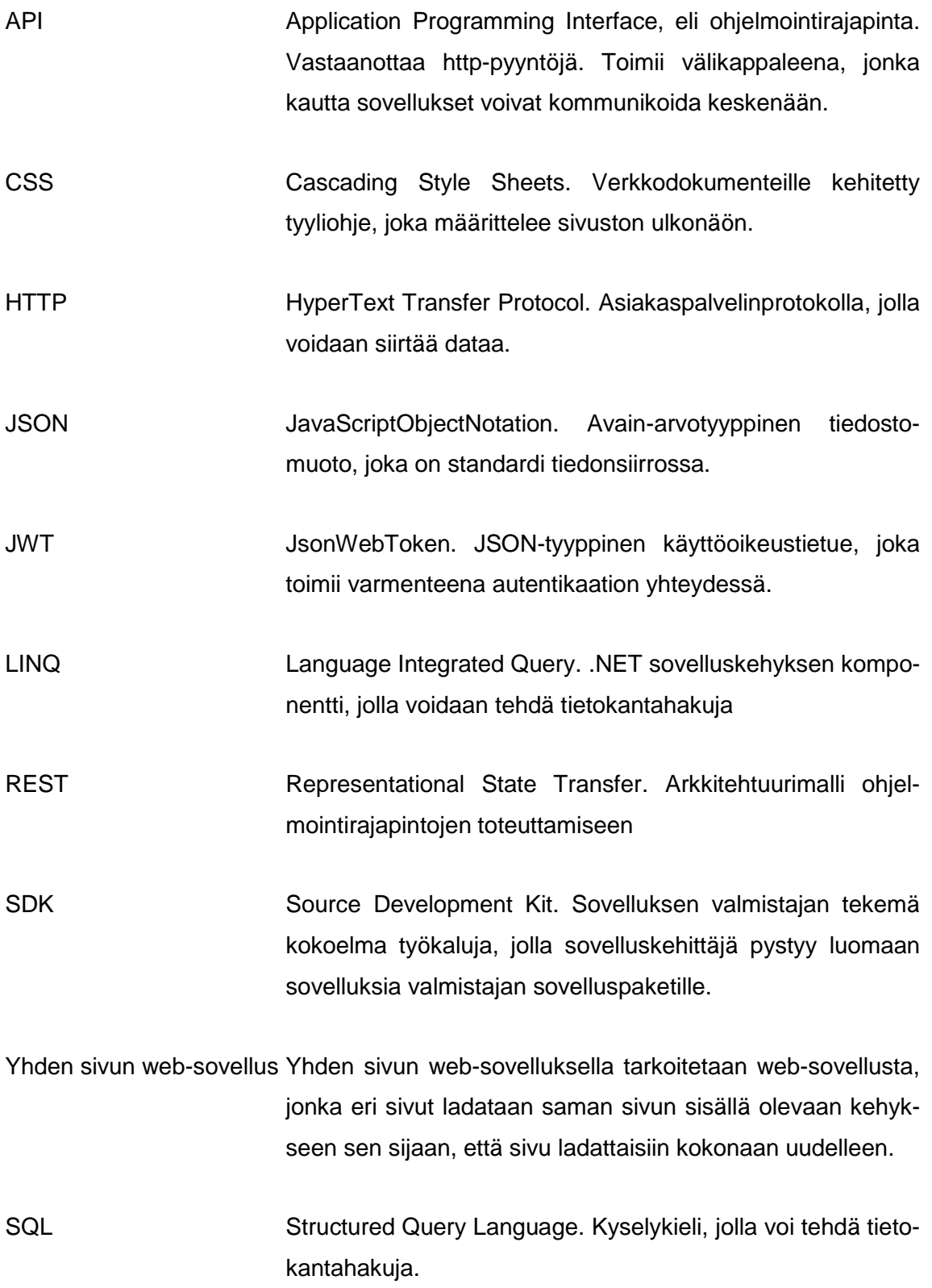

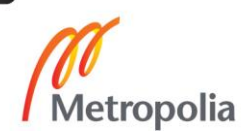

URL Uniform Resource Locator. Osoite, jota käytetään osoittamaan websivua

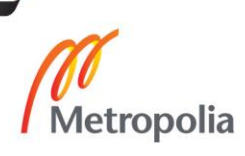

## <span id="page-6-0"></span>**1 Johdanto**

Tässä insinöörityössä keskitytään Tukiportaali-nimisen websovelluksen tekoon käyttäen ASP.NET-sovellusta back-endinä, ja Angular 2 sovelluskehystä front-endinä. Ohjelmointiympäristönä käytetään Microsoft Visual Studio 2017: aa. Lukijalta odotetaan, että hän osaa käyttää Visual Studio 2017:ää ja että hän osaa C#:n, TypeScriptin sekä JavaScriptin perusteet.

Insinöörityö tehtiin Sito Oy:lle. Sito on suomalainen infrastruktuuriin erikoistunut yritys, joka tarjoaa asiakkaillensa suunnittelija- ja asiantuntijapalvelut sekä digitaaliset palvelut koko infrastruktuurin elinkaarelle. Siton suurin digitaalinen tuote, SpatialWeb, on karttapalvelu, joka on käytössä useissa Suomen kunnissa. Sitolla on lukuisia sovelluksia myytynä Suomen eri kunnille, valtionhallinnolle sekä yrityksille.

Tukiportaalin ideana on olla keskitetty paikka, josta Siton asiakkaat saavat apua ja tukea ongelmissa, sekä toimia informaatiokanavana asiakkaille. Tukiportaali tehtiin yrityksen sisäisesti, sillä se pienensi huomattavasti kustannuksia verrattuna siihen, jos Sito olisi hankkinut tukipalvelun joltain muulta yritykseltä. Esimerkiksi sovellus nimeltä Jira Service Desk olisi täyttänyt Siton asiakastuen vaatimukset, mutta sitä ei otettu käyttöön kustannuksellisista syistä. Kustannussyiden lisäksi ohjelmiston sisäinen kehitys mahdollistaa sen räätälöinnin juuri sellaiseksi, kun halutaan ilman kompromisseja.

Omana tavoitteenani oli kehittyä ohjelmoijana luoden alusta loppuun sekä ASP.NETettä Angular-sovelluksen, jotka kommunikoivat keskenään. Angular- ja ASP.NET-teknologiat valittiin Siton uusien linjausten takia, joiden mukaan kaikki uudet sovellukset tullaan rakentamaan kyseisillä teknologioilla. Näin sovellus on yhtenäinen Siton muiden sovellusten kanssa.

Siton puolelta halutuin ominaisuus Tukiportaalia varten oli mahdollisuus lähettää toiminnanohjausjärjestelmä Jiran tikettejä Jira-järjestelmään suoraan sovelluksen kautta.

# <span id="page-7-0"></span>**2 Sovelluksen käyttötarkoitukset**

Ennen Tukiportaalin suunnittelua Sito tarkasteli muita vaihtoehtoisia tukijärjestelmiä, joita olisi voitu käyttää Tukiportaalin tekemisen sijasta. Tukijärjestelmän tuli sisältää tapa, jolla asiakkaan tehdyt tukiviestit saataisiin suoraan Jiraan. Näin säästetään tukihenkilöstön käyttämää aikaa nykyiseen järjestelmään verrattuna.

Siton asiakastukijärjestelmä ennen insinöörityössä tehtyä Tukiportaalia oli seuraavanlainen: Asiakas löytää Siton asiakaspalvelun sähköpostiosoitteen, ja lähettää sähköpostiviestin ongelmastaan asiakastuelle. Keskustelua käydään asiakkaan kanssa niin kauan, kunnes Siton tukitiimillä on tarpeeksi informaatiota kirjoittaa tukitiketti Siton käyttämään toiminnanohjausjärjestelmä Jiraan. Tukitiimi tekee tukitiketin pohjalta tarvittavat korjaukset ja parannukset, jonka jälkeen varmistetaan asiakkaalta, että asiat ovat kunnossa, ja tiketti suljetaan tehdyksi.

Tukiportaalin myötä asiakastukiprosessi tehostuu (kuva 1). Sen sijaan, että asiakas lähettäisi tukipyynnön sähköpostitse, hän käyttää Tukiportaali-sovelluksen tukipyyntölomaketta. Lomake on rakennettu niin, että se sisältäisi kaikki tarvittavat tiedot ongelman selvittämiseksi, kuten selaintiedot ja käytetyn sovelluksen. Tiketti tallennetaan suoraan Jiraan sovelluksen toimesta, mikä säästää tukihenkilökunnan aikaa niiden tekemiseltä.

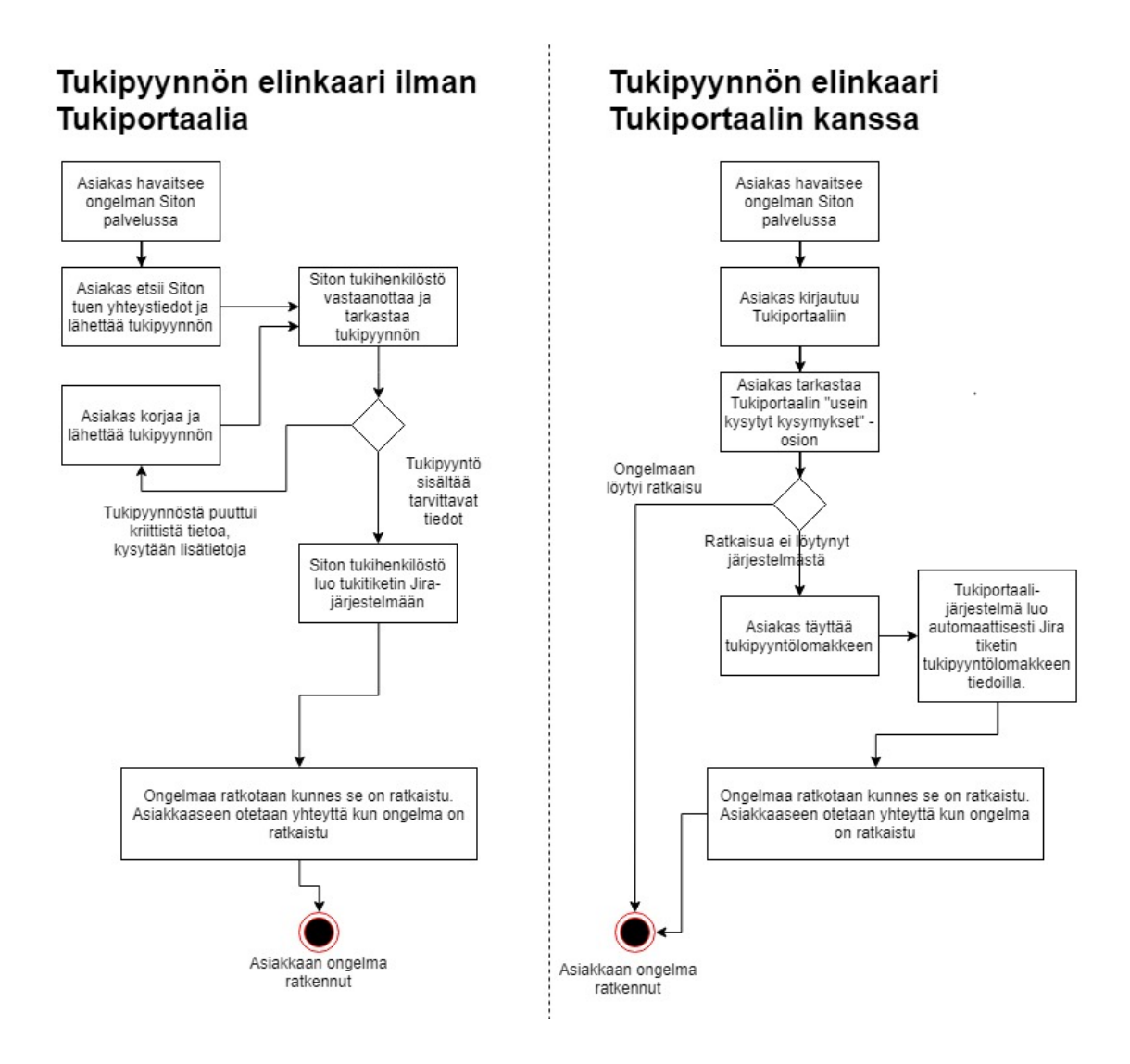

Kuva 1. Aktiviteettikaavio tukipyynnön etenemisestä ennen ja jälkeen Tukiportaalia.

Tukipyyntöjen lisäksi sivustolta löytyy myös lomake koulutuksen tilaukseen. Tukiportaali toimii myös Siton tiedotuskanavana ja tietolähteenä asiakkaille. Se sisältää sovellusten käyttöohjeita ja usein kysyttyjä kysymyksiä. Tukiportaalia käytetään siis tehostamaan asiakastukiprosessia Sitossa.

## <span id="page-9-0"></span>**3 Tavoitteet**

#### <span id="page-9-1"></span>3.1 Henkilökohtaiset tavoitteet

Insinöörityön tavoitteena oli suunnitella ja toteuttaa Sitolle selaimella käytettävä asiakastukijärjestelmä, Tukiportaali, jonka kautta Siton asiakkaat pystyvät hakemaan apua ja tukea nopeasti ja tehokkaasti. Tukiportaali auttaa asiakkaita tarjoamalla chat-palvelun, usein kysyttyjä kysymyksiä, käyttöohjeita, tukipyyntölomakkeen sekä koulutuksen tilauslomakkeen.

Henkilökohtaisena tavoitteenani oli kehittää osaamistani ja luoda verkkosovellus käyttöliittymää, rajapintaa ja tietokantaa myöten. Haastavimpana tavoitteena asetin itselleni autentikaation luomisen, sillä en ollut aiemmin tekemisissä ASP.NET-autentikaation kanssa.

#### <span id="page-9-2"></span>3.2 Tukiportaalijärjestelmän tavoitteet

Tukipyyntölomake tulisi olla sellainen, että siihen täytetyt tiedot menisivät suoraan Siton toiminnanohjausjärjestelmä Jiraan niin kutsutuksi "taskiksi". Lomakkeesta asiakas voi valita sen prioriteetin, sitä koskevan sovelluksen sekä muita hyödyllisiä tietoja, jotka auttavat tuen antamisessa.

Sivuston chat-palvelu hankittiin ulkoisena palveluna. Se on helppokäyttöinen Chat- palvelu, joka sisältää sekä chat-ikkunan asiakkaalle, että ylläpitosovelluksen tukihenkilöstölle. Asiakas voi käyttää chat-ominaisuutta kun hän haluaa vastauksia nopeasti.

Sivulla tulisi olla autentikaatiojärjestelmä. jonka avulla vain Siton asiakkaat pääsisivät sivustolle. Autentikaatio tulisi toteuttaa niin, että se olisi mahdollisimman käyttäjäystävällinen ja helppo huoltaa ja laajentaa tarvittaessa.

Tukiportaalissa tulee olla usein kysytyt kysymykset -osio, joka on tarkoitus kattaa jo kysyttyjä kysymyksiä ja vastauksia. Täältä asiakas saattaa löytää kysymykseensä vastauksen ilman, että hänen tarvitsee kysyä sitä tukihenkilöstöltä. Tukihenkilöt ylläpitävät usein kysyttyjä kysymyksiä, ja listaavat niitä sitä mukaa, kun niitä ilmaantuu. Asiakas pystyy rajaamaan kysymyksiä sovelluksen mukaan sekä järjestämään kysymykset päivämäärän, nimen tai sovelluksen perusteella.

Tukiportaalin tulee myös sisältää lomakkeet avun pyyntöön, kun chat-henkilöstö ei ole paikalla, sekä koulutuksen tilauslomakkeen, josta asiakas pystyy tilaamaan itselleen tai yritykselleen koulutuksen liittyen joihinkin Siton palveluista

# <span id="page-11-0"></span>**4 Käytetyt teknologiat**

Tässä luvussa selitetään lyhyesti sovelluksessa käytetyt teknologiat asiakassovelluksen osalta. Luvussa 5 kerrotaan näiden teknologioiden implementaatio sovelluksen käyttöliittymässä. Luvussa 6 käydään sovelluksen rajapinnan teknologiat ja toteutukset.

Sovelluksessa käytettävät teknologiat ovat pääasiassa Siton nykyisten käytäntöjen mukaisten määräysten mukaiset. Kaikissa Siton uusissa verkkosovelluksissa tullaan käyttämään Angularia ja Bootstrapia käyttöliittymän toteutuksessa, ja ASP.NET:iä sovellusrajapinnan toteutuksessa. Käytännöistä huolimatta olisin päätynyt näihin teknologioihin, sillä minulla on sekä Angularista että ASP.NET:stä riittävän paljon aiempaa kokemusta todetakseni ne toimiviksi ja luotettaviksi teknologioiksi.

# <span id="page-11-1"></span>4.1 Angular-sovelluskehys

Angular on Googlen kehittämä JavaScript-sovelluskehys, jota yleisimmin käytetään responsiivisien yhden sivun web-sovellusten (single-page application) tekemiseen. Angular käyttää ohjelmointikielenä JavaScriptin supersettiä, Typescriptiä.

Angular-sovelluskehystä käytetään asiakaspuoleisten (client-side) web-applikaatioiden tekemiseen HTML-kielellä ja joko JavaScriptiä tai TypeScriptiä käyttäen. Typescript käännetään sovelluksen käännösvaiheessa JavaScriptiksi. Kuten useat muutkin JavaScript-sovelluskehykset, myös Angular-sovelluskehys koostuu useista eri kirjastoista.  $[1.]$ 

Kuten kuvasta 2 nähdään, Angular-sovellus muodostuu templateista (templates), komponenteista (components) ja palveluista (services). Yksi komponentti kattaa HTMLtemplaten (.html), Typescript-kontrollerin (.ts) sekä mahdollisen CSS-tyylitiedoston (.css). Palvelut ovat riippuvuusinjektion avulla injektoituja luokkia, joilla tyypillisesti haetaan dataa ulkoisista palveluista asynkronisesti. [2.]

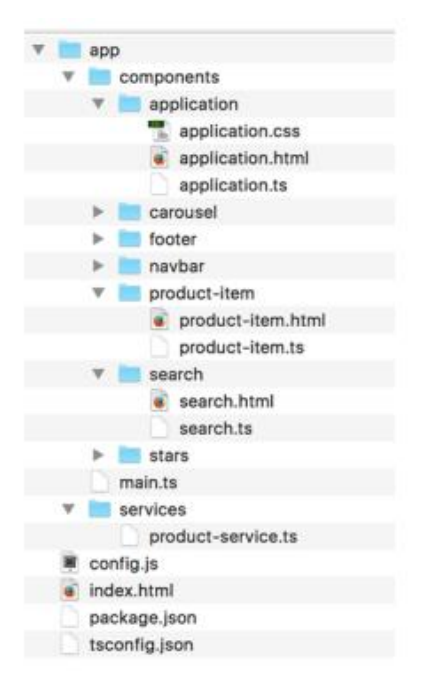

Kuva 2. Angular-sovelluksen rakenne [2.]

## <span id="page-12-0"></span>4.2 Responsiivinen käyttöliittymä

Bootstrap on suosittu HTML-, CSS- ja JavaScript-sovelluskehys, jota käyttämällä pystytään luoda responsiivisia web-applikaatioita, jotka on ensisijaisesti suunniteltu mobiililaitteille (mobile-first- periaate) [3.]. Sovelluksessa on käytetty Bootstrap sovelluskehyksen Angular toteutusta, Ng-bootstrapia, yhdessä Bootstrap 4 tyylitie doston kanssa. Kuvasta (kuva 3) näkyy selvästi, kuinka Bootstrapillä tehty sovellus skaalautuu laitteen mukaan.

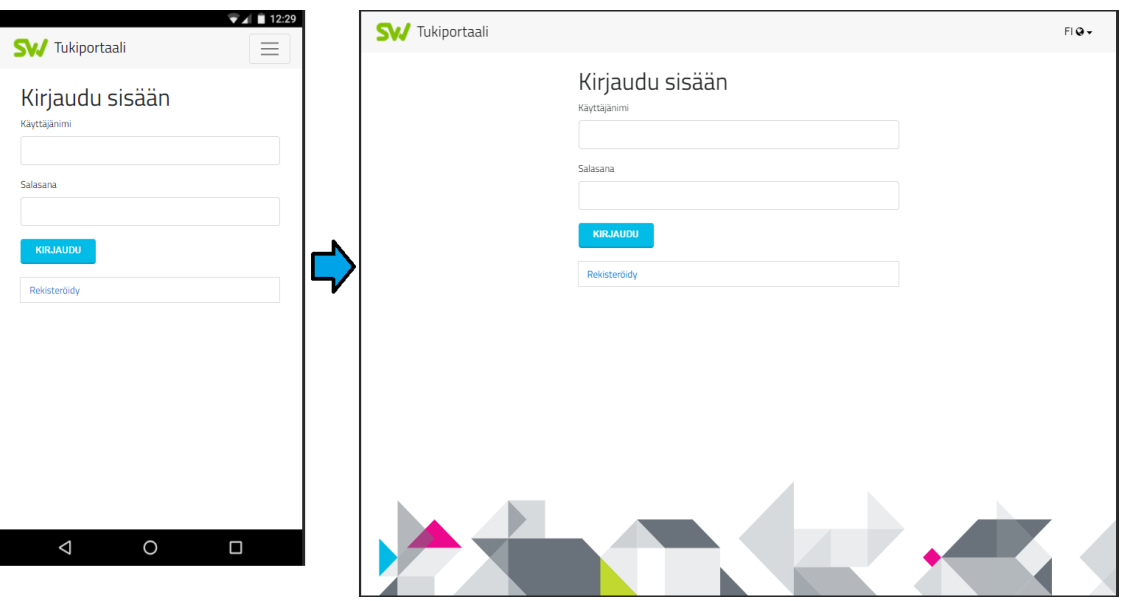

Kuva 3. Bootstrapin responsiivisuus Nexus 5X (vas) puhelimella sekä iPad (oik) -tabletilla

#### <span id="page-13-0"></span>4.3 Moduulipaketoija

Kun sovellus viedään palvelimelle, halutaan, että se on kevyt ja optimoitu. Webpack on moduulipaketoija (module bundler), jota käytetään Angular 2-sovelluksen pakkaamiseen. Pakatessaan Webpack pakkaa sovelluksen tiedostokooltaan pienemmäksi sekä optimoi sovelluksen siten, että se on kevyempi ja lähettää vähemmän http-palvelupyyntöjä palvelimelle [1.].

Webpackin avulla Angular-sovelluksen monimutkainen modulaarinen rakenne paketoidaan pienempään kokoon käyttämällä erilaisia tekniikoita. Koodi niin sanotusti "rumennetaan" (uglify), jolloin siitä tulee vaikeammin luettavaa ihmiselle, mutta rakenteeltaan se on selkeämpi ja suoraviivaisempi tietokoneelle.

Webpackia havainnollistava kuva 4 kuvastaa, kuinka Angular-sovelluksen monimutkainen modulaarinen rakenne muunnetaan Webpackin avulla staattisiksi tiedostoiksi.

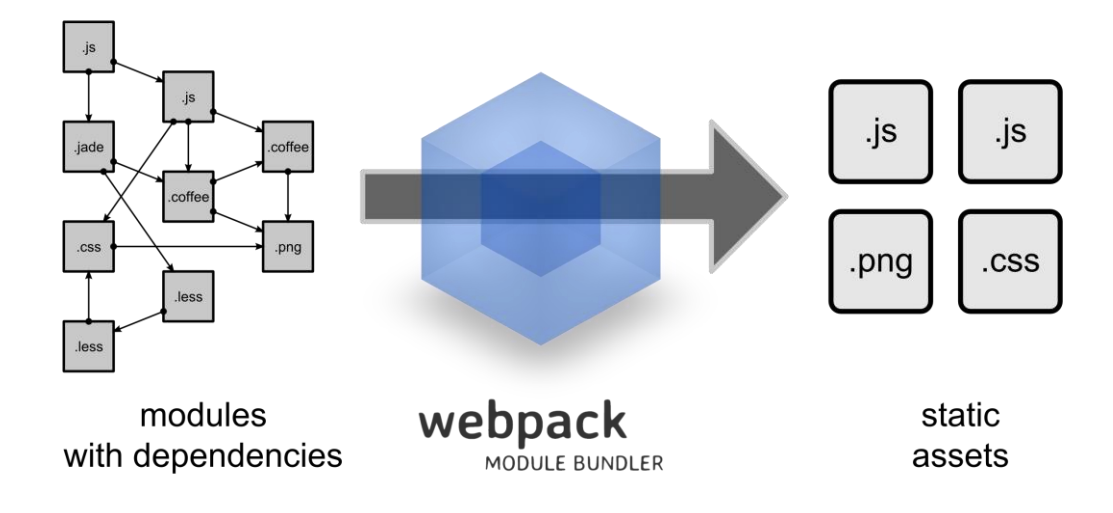

Kuva 4. Havainnollistava kuva Webpackin toiminnasta [1]

# <span id="page-15-0"></span>**5 Asiakasohjelmisto**

Asiakasohjelmistolla tarkoitetaan sitä osaa sovelluksesta, jonka käyttöliittymään käyttäjällä on suora pääsy omalta päätelaitteelta. Asiakassovellus hakee dataa sovellusrajapinnasta ja pystyy näyttämään sen käyttäjälle käyttöliittymässään. Tässä luvussa esitellään asiakassovelluksen käyttöliittymä ja selitettään, kuinka se on toteutettu.

# <span id="page-15-1"></span>5.1 Määrittely

Tukiportaali on Siton asiakkaiden käyttöön tarkoitettu verkkosivu, jonka kautta käyttäjät voivat antaa palautetta, tehdä kehitysehdotuksia sekä saada apua liittyen Siton sovelluksiin ja palveluihin. Tukiportaali haluttiin tehdä mahdollisimman käyttäjäystävälliseksi ja nopeaksi käyttää. Sen tulee toimia uusimmilla selaimilla, suosituimmilla käyttöjärjestelmillä sekä tietokoneella, tabletilla ja älypuhelimella.

Sivu on suljettu palvelu, johon pääsee vain kirjautumalla sisään. Sovelluksessa tulee olemaan chat-ominaisuus, jonka avulla käyttäjä voi pyytää apua nopeasti Siton käyttäjätuesta. Jos käyttäjän apupyynnöllä ei ole kiire, tai chat-palvelussa ei ole työntekijää päivystämässä, käyttäjä voi tehdä apupyynnön myös lomakkeella.

Käyttäjällä on mahdollisuus tehdä tukipyyntöjä, joista luodaan automaattisesti tiketit Siton käyttämään Atlassian Jira-järjestelmään. Omia tikettejä voi seurata sivulla olevasta "Omat tiketit"-osiosta, josta näkee tikettien tilan, kuvauksen sekä kommentit.

Käyttäjällä on myös pääsy sovellusten ja palveluiden käyttöohjeisiin Tukiportaalin kautta. Käyttöohjeet ovat linkkejä ulkoisiin sivuihin, eikä niiden toteutuksiin oteta tässä insinöörityössä kantaa. Lisäksi sivulta löytyy asiakaspalvelun yhteystiedot, kuten puhelinnumero, lähiosoite ja sähköpostiosoite.

## <span id="page-15-2"></span>5.2 Angular 2:n toteutus

Tukiportaali on Angular-sovellus, jolla on sille tyypillinen komponenttipohjainen rakenne. Sovelluksen "app" kansio sisältää Tukiportaalin Angular-osuuden. Sovelluksen eri osaalueet on sijoitettu niitä vastaaviin kansioihin models, pages, services ja tools.

Kuvasta 5 näkyy tukiportaalin Angular-toteutuksen kansiorakenne. Models-kansio sisältää datan käsittelyä helpottavia model-luokkia, joihin dataa säilötään ajon aikana. Pages sisältää sivuston eri sivut, lukuun ottamatta kirjautumis- ja rekisteröitymissivuja. Yksi sivu kattaa sen Typescript-osuuden (.ts) ja HTML-osuuden (.html). Pages-kansion alakansio admin sisältää ylläpidon kannalta tärkeät sivut.

Services-kansio sisältää Angularissa sovelluksen toiminnallisuuden sisältävät palveluluokat eli servicet. Niistä auth-guard ja auth-palvelut hoitavat autentikaatioon liittyvät asiat, kuten sisään- ja uloskirjautumisen, rekisteröitymisen ja automaattisen kirjautumisen. Data- ja post-palvelu hoitavat vastaavasti datan tuomisen ja lähettämisen sovellusrajapinnasta. Pagination-palvelu hoitaa sivutuksen. Usermanagement on vain ylläpidolle saatavilla oleva palvelu, jolla voi hallita rekisteröityneitä käyttäjätunnuksia.

Tools-kansio sisältää parserin ng-bootstrapin date picker -komponenttiin. Se muovaa ngbootstrapin datepickerin ajan suomalaiseen dd-mm-yyyy-muotoon.

App-kansion juuressa sijaitsevat rekisteröinti- ja kirjautumissivut, navigointipalkki sekä Angularin toiminnan kannalta tärkeät komponentit, kuten reititykset, moduulit, main-, vendor- ja polyfills- tiedostot.

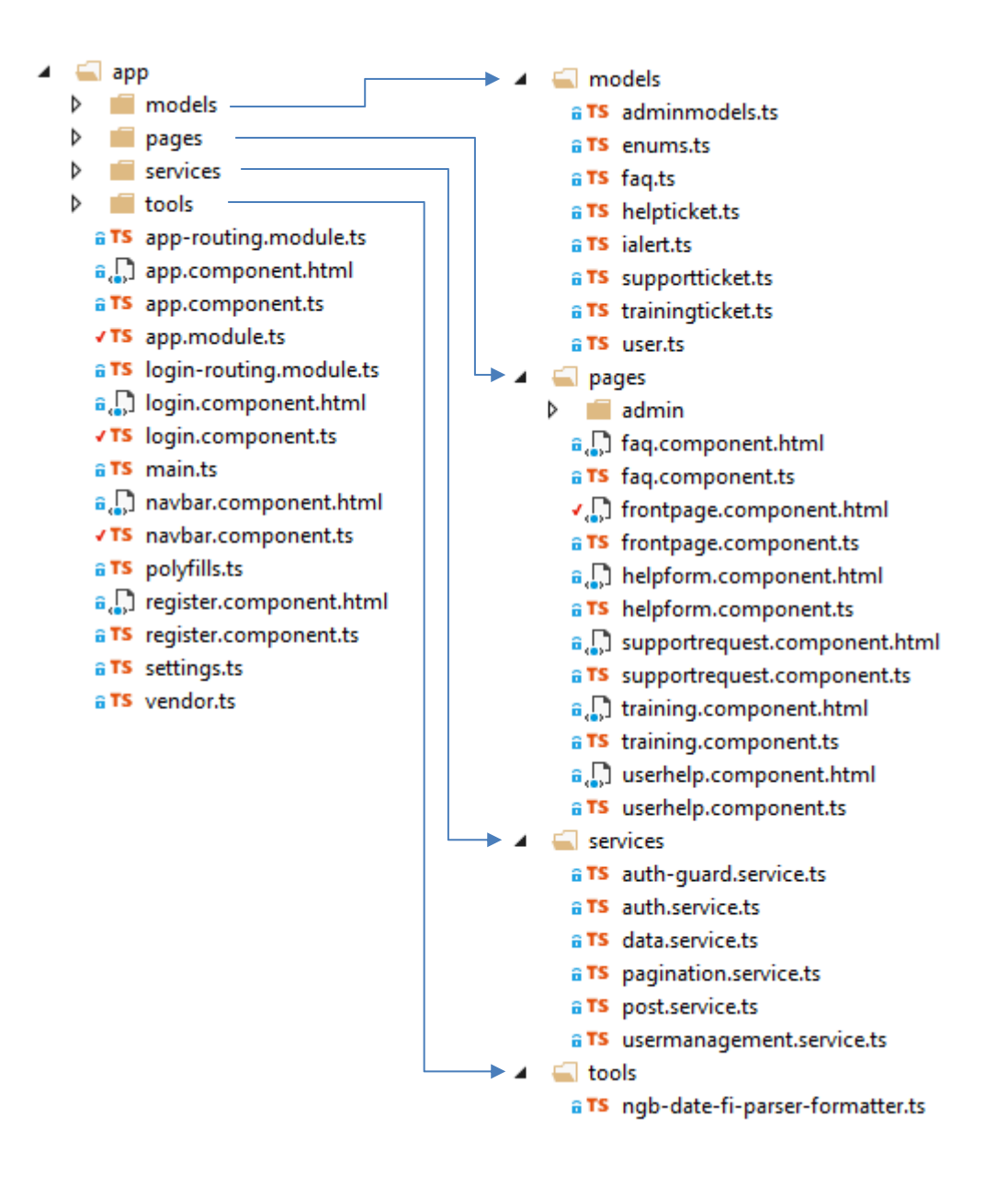

Kuva 5. Tukiportaali sovelluksen Angular osuuden kansiorakenne

Angular-toteutuksen kaikkia koodeja ei käydä läpi. Seuraavissa alaluvuissa tarkastellaan muutamaa tiedostoa, joista selviää Angular-sovelluksen yleinen rakenne, jolla tavoin muutkin sivut on rakennettu. Osa sivuista esitellään vain pintapuolisesti.

## <span id="page-17-0"></span>5.2.1 Etusivun esittely

Etusivu on yksinkertainen Bootstrap-sivu ilman normaalista poikkeavaa toiminnallisuutta (kuva 6). Sivulle kirjautuessaan käyttäjälle avautuu näkymä, jossa on kolme isoa nappia,

joilla voi navigoida tukipyyntölomakkeeseen, käytön tukeen tai aineiston lisäykseen. Lisäksi etusivulta näkyy omat avoimet tukitiketit sekä Siton julkaisemat uutiset.

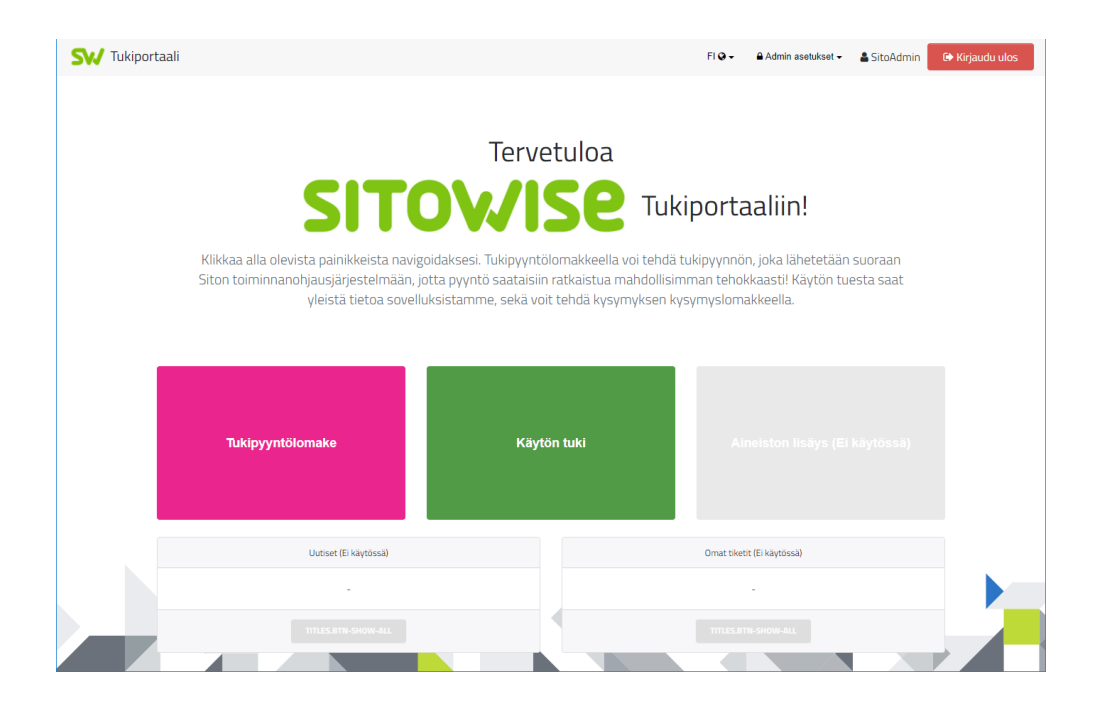

Kuva 6. Ruutukaappaus tukiportaalin etusivusta

# <span id="page-18-0"></span>5.2.2 Tukipyyntölomake

Tukipyyntölomakkeelle pääsee painamalla etusivun vastaavaa painiketta. Lomake koostuu viidestä pudotusvalikosta ja kahdesta tekstikentästä (kuva 7). Jotta lomake voidaan lähettää, kenttien täytyy olla oikein täytettyjä. Tästä huolehtii Angularin validointi, joka varoittaa käyttäjää, jos jokin kentistä ei ole täytetty oikein.

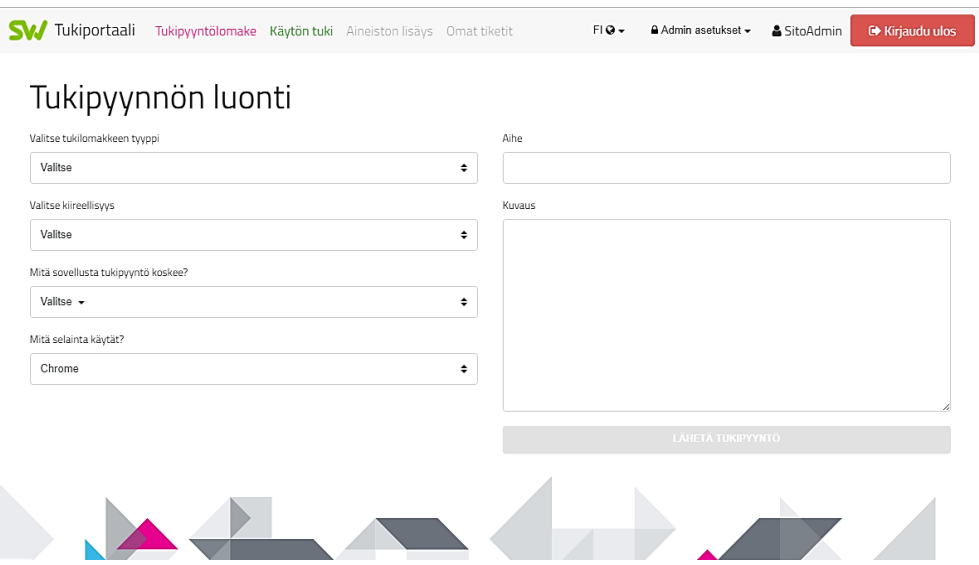

Kuva 7. Ruutukaappaus tukipyyntölomakkeesta. Tyyppi ja kiireellisyys kentät vastaavat Jiran Type ja Priority-kenttiä.

Tukipyyntölomakkeen koodista 2 näkyy tyypillinen Angular-komponentin rakenne; Komponentin selector asetetaan halutuksi ja templateUrl:n sijainti asetetaan vastaamaan sivun HTML-toteutusta. Komponentti esitellään "export class"-määreellä, jonka jälkeen määritellään muuttujat, mukaan lukien SupportTicket-malliluokkaa vastaava ticket.

Ticket olion (koodi 1) jokainen muuttuja on käytössä HTML-lomakkeessa. HTML-lomakkeen kentät ja ticket-olion muuttujat sidotaan toisiinsa Angularin ns. kaksisuuntaisen sidonnan (two-way binding) avulla, jolloin jos muuttujan arvoa muutetaan, se päivittyy sekä HTML-näkymään että JavaScript muuttujaan [4.]. HTML-kenttään lisätään [(ngModel)] muuttujan arvoksi sitä vastaava ticket-olion arvo. Esimerkin (koodi 1) tapauksessa HTML-lomakkeen kuvaus kenttään sidotaan ticket-olion description-muuttuja.

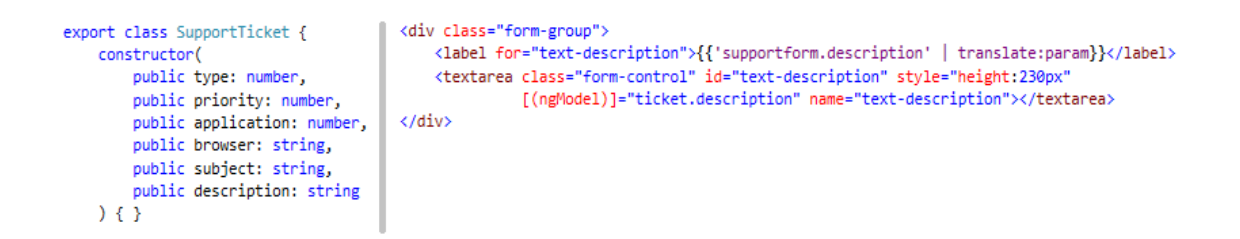

Koodi 1. Tukitiketin "two way binding": vasemmalla tukitiketin malliluokka, oikealla sitä käyttävä textarea komponentti

Tarkastellaan koodi 2:ta. Constructor-funktio suoritetaan, kun tukipyyntölomake avataan. Siinä alustetaan service-luokat, joita tullaan käyttämään tukipyyntölomakkeen käsittelyssä ja lähettämisessä. ngOnInit suoritetaan constructor-funktion jälkeen. Siinä alustetaan selainvalinta vastaamaan käytössä olevaa selainta, sekä haetaan lista sovelluksista DataServicen funktiolla getApplicationList.

OnSubmit-funktiota kutsutaan, kun käyttäjä painaa "lähetä tukipyyntö" -näppäintä. Aluksi submitInProgress boolean arvo muutetaan todeksi, jolloin käyttöliittymä reagoi näyttämällä latausanimaation. Tämän jälkeen täytetystä ticket-oliosta luodaan kopio JavaScriptin Object.assign-komennolla, jotta sitä voidaan käsitellä niin, että lomakkeen tiedot eivät muuttuisi. Lopuksi lomakkeen tiedot lähetetään PostServicen postSupport-Ticket-funktiolla, joka onnistuessaan lähettää tukipyynnön Jiraan. Onnistuessaan kutsutaan AfterSubmitSuccess-funktiota, joka näyttää käyttäjälle viestin onnistuneesta lähetyksestä modaalissa ja asettaa submitInProgress-muuttujan arvon epätodeksi. Epäonnistuessaan tehdään samat toimenpiteet funktiolla afterSubmitFail, mutta modaalin viesti viittaa epäonnistuneeseen lähetykseen.

```
@Component({
    selector: 'frontpage',
     templateUrl: './supportrequest.component.html'
})
export class SupportrequestComponent {
     ...
    private ticket: SupportTicket = new SupportTicket(0, 0, null, "", "", "");
     ...
    constructor(private postService: PostService, private modalService: NgbModal, private
    router: Router, private dataService: DataService) { }
     ...
     ngOnInit() {
         this.setUserBrowser();
        this.dataService.getApplicationList().then(list => this.applications = list);
     }
     ...
     private onSubmit() {
         this.submitInProgress = true;
        let tempTicket: SupportTicket = new SupportTicket(0, 0, null, "", "", "");
         Object.assign(tempTicket, this.ticket);
         ...
        this.postService.postSupportTicket(tempTicket).then(() => 
        this.AfterSubmitSuccess()).catch((e) => this.AfterSubmitFail(e));
     }
     ...
}
```
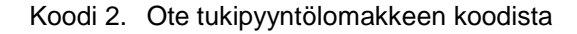

#### <span id="page-21-0"></span>5.2.3 Käytön tuki

Etusivun tapaan käytön tuki toimii ohjaavana portaalina muille sivuille. Tämän sivun kautta käyttäjä pystyy navigoimaan usein kysyttyihin kysymyksiin, apulomakkeeseen, käyttöohjeisiin sekä koulutuksen tilaukseen (kuva 8). Sen lisäksi tältä sivulta löytää Siton yhteystiedot.

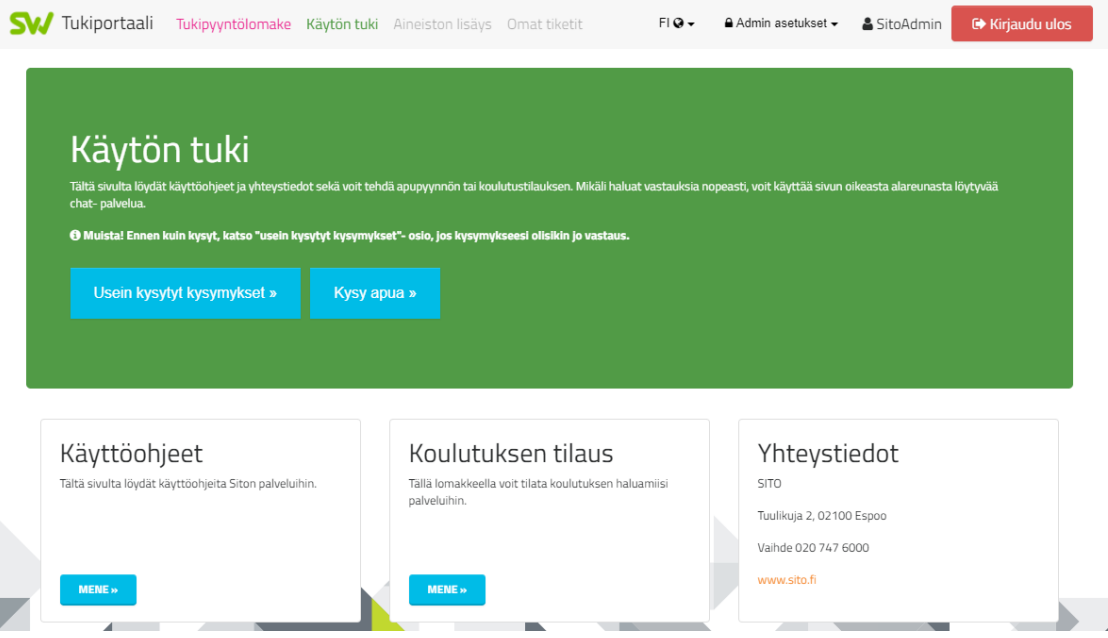

Kuva 8. Ruutukaappaus käytön tukisivusta

# <span id="page-22-0"></span>5.2.4 Usein kysytyt kysymykset

Usein kysytyt kysymykset-sivulla käyttäjä pystyy selaamaan sivun ylläpitäjien päivittämiä kysymyksiä ja niiden vastauksia. Kysymykset voidaan järjestää päivämäärän, nimen tai kategorian perusteella, jonka lisäksi ne voidaan myös suodattaa kategorian perusteella (kuva 9).

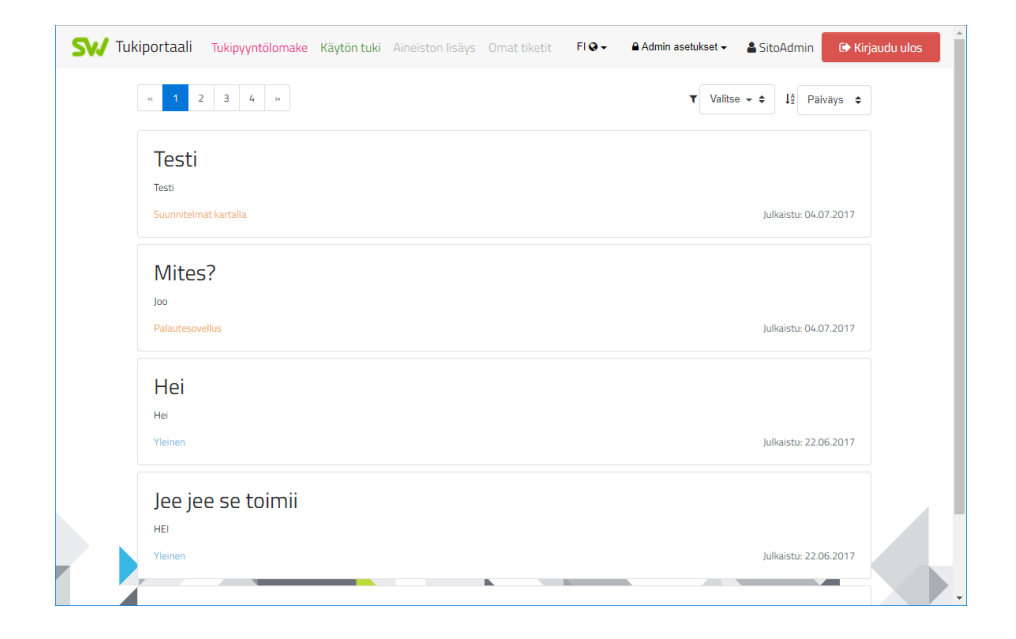

Kuva 9. Ruutukaappaus usein kysytyt kysymykset sivusta

Usein kysytyt kysymykset sijaitsevat SQL server -tietokannassa, ja ne saadaan API-kyselynä backendiltä. Usein kysytyille kysymyksille on lisäksi olemassa hallintapaneeli, jolla pystyy luoda, muokata ja poistaa kysymyksiä. Kysymyksiä voi hallita vain käyttäjät, joilla on admin-oikeudet.

Usein kysytyt kysymykset jaetaan usealle sivulle, eli sivutetaan [5.]. Sivutuksesta huolehtii PagerService-niminen palveluluokka, joka ottaa listan usein kysytyistä kysymyksistä, ja jakaa sen viiden olion mittaisiin taulukoihin.

# <span id="page-23-0"></span>5.2.5 Kysy apua ja koulutuksen tilauslomakkeet

Näillä lomakkeilla käyttäjä pystyy kysymään apua tuelta tai lähettämään koulutuksen tilauksen (kuva 10).

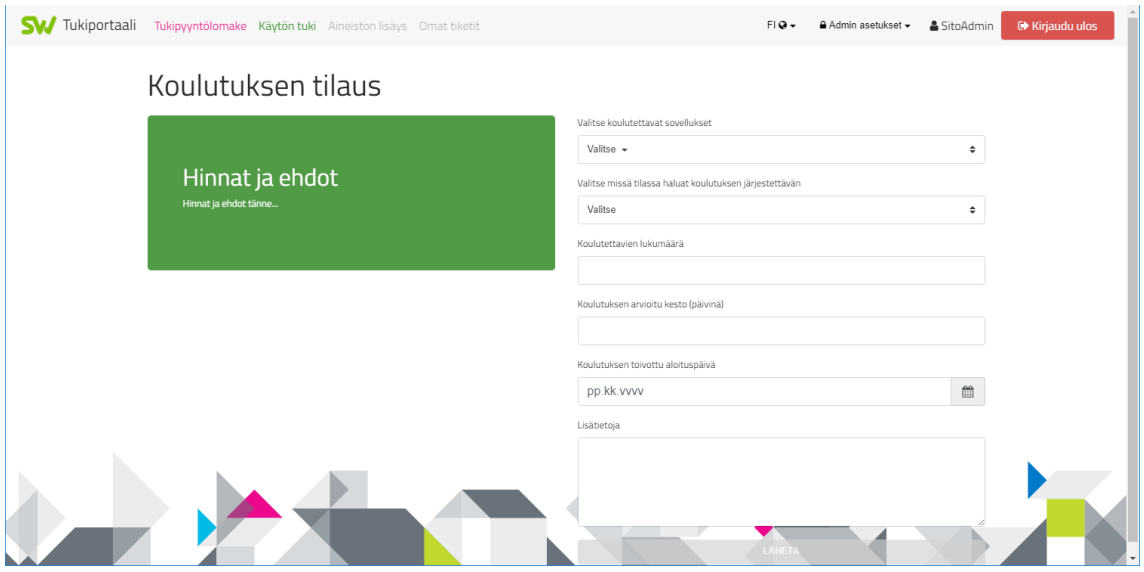

Kuva 10. Koulutuksen tilauslomake

## <span id="page-23-1"></span>5.2.6 Autentikaatio Angular-sovelluksessa

Luku 5.2.6 poistettu luottamuksellisena toimeksiantajan pyynnöstä.

#### <span id="page-24-0"></span>5.2.7 Sovellusrajapinnan datan käsittely

Service eli "palvelu"-luokkia käytetään tukiportaalin tapauksessa pääosin datan tuomiseen ja lähettämiseen sovellusrajapinnasta. Sovellusrajapinnan käsittelyn lisäksi tukiportaali sisältää servicejä, jotka huolehtivat autentikaatiosta.

Koodi 7 esittelee tyypillisen tavan, jolla dataa haetaan sovellusrajapinnasta. GetApplicationList-funktiossa tehdään yksinkertainen http:n get-metodi, ja tuloksesta riippuen palautettu JSON-arvo muunnetaan olioksi tai annetaan virheilmoitus. Aluksi asetetaan "headers":n arvot mieleisiksi, tässä tapauksessa "Content-Type":ltä odotetaan JSONtyyppistä arvoa, sekä authorisaatiota varten odotetaan validia JWT. Lopuksi funktio palauttaa lupauksen (Promise), jonka onnistuttua pyritään muuntamaan saatu JSON, tässä tapauksessa "IMultiSelectOption"-tyyppiseksi, olioksi. Angularissa lupaus on asynkroninen toimenpide, joka "lupaa" palauttavansa jotain. Lupauksen onnistumisen jälkeen tehdään then-määreeseen asetettu toimenpide. virheen sattuessa tehdään catch-määreessä määritellyt toimenpiteet.

Koodi poistettu luottamuksellisena toimeksiantajan pyynnöstä

Koodi 3. Ote data.service.ts-koodista.

Koodi 8 esittelee tavan, jolla sovellusrajapintaan voidaan lähettää data post-metodilla. Funktio on muuten täysin sama, mutta get:n sijaan käytetään post-metodia tukitiketin lähetykseen. Tukitiketti tulee kuitenkin ensin muuntaa JSON-muotoiseksi merkkijonoksi JSON.stringify-komennolla.

Koodi poistettu luottamuksellisena toimeksiantajan pyynnöstä

Koodi 4. Ote post.service.ts koodista.

## <span id="page-24-1"></span>**6 Sovellusrajapinta (API)**

Sovellusrajapinnan avulla asiakasohjelmisto pystyy pyytämään ja lähettämään dataa tietokannasta. Se toimii ikään kuin viestinvälittäjänä käyttöliittymän ja tietokannan välillä saamalla jotain dataa http-pyyntönä ja lähettämällä jotain dataa käsittelyn jälkeen takaisin http-vastauksena.

Tukiportaalin sovellusrajapinta on REST-rajapinta, joka tarkoittaa sitä, että sovellus käyttää GET-, PUT-, POST- ja DELETE http-kutsuja datan lähetykseen ja saamiseen. GETkutsulla pyydetään, PUT- ja POST -kutsuilla lähetetään ja DELETE-kutsulla poistetaan dataa. Esimerkiksi Tukiportaali käyttää POST-kutsua lähettääkseen tukipyynnön sovellusrajapinnan kautta Jiraan.

# <span id="page-25-0"></span>6.1 ASP.NET Web API

Web API eli verkkopohjainen ohjelmointirajapinta (Application Programming Interface) on sovellus, joka käsittelee esim. HTTP Post -metodilla lähetettyä dataa. Ohjelmointirajapinnoilla saadaan eri sovellukset kommunikoimaan keskenään turvallisesti. Tukiportaalin ASP.NET Web API -rajapinta käsittää autentikaation, tietokannan datan tuomisen ja lähetyksen, Jiraan lähetettävän datan käsittelyn sekä sähköpostiviestien lähetyksen.

# <span id="page-25-1"></span>6.2 Tukiportaalin Web API:n rakenne

Tukiportaalin sovellusrajapinta koostuu kahdeksasta kansiosta (kuva 11). Tukiportaalin datan lähetyksen kannalta tärkeimmät ovat Controllers ja Models. Loput kuusi kansiota liittyvät autentikaation toteutukseen.

√<sub>m</sub> TukiportaaliApi Connected Services **D** Properties > E References D Controllers **D** EmailTemplates > Infrastructure  $\triangleright$  **Migrations**  $\triangleright$  **Models**  $\triangleright$  **Providers** Services Þ **D Validators** √y] packages.config **E** C<sup>#</sup> Startup.cs ▷ √भूी Web.config

Kuva 11. Ruutukaappaus Web API:n kansiorakenteesta

## <span id="page-26-0"></span>6.3 Web API-kontrollerit

Kontrolleri on ASP.NET-luokka, jolla pystytään reitittämään html-metodit ASP.NET-funktioihin. Tukiportaalin Web API:ssa on kontrollerit tunnusten, tietokantojen datan, sähköpostien, Jiran datan ja käyttäjäroolien hallintaan (kuva 12).

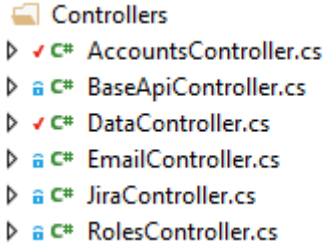

Kuva 12. Ruutukaappaus kontrollereista

Esimerkkinä tarkastellaan DataController-luokan koodia (Koodi 9), jossa haetaan lista sovelluksista ja palautetaan se. Sovelluslista sijaitsee SQL Server-tietokannassa. Datakontrollerin url-loppuosa on api/Data, joka määritetään luokan määrittelyn yhteydessä "RoutePrefix"-määreellä. Kaikki kontrollerit implementoivat ApiController-rajapintaa, mutta Tukiportaalin tapauksessa kontrollerit implementoivat BaseApiControlleria, joka puolestaan implementoi ApiControlleria.

Tarkastellaan GetApplications-funktiota. Funktiota ennen on määritelty, että sen kutsuminen vaatii käyttöoikeuksia (Authorize), että sitä kutsutaan http GET-metodilla (Http-Get), ja että sen sitä kutsutaan reitistä api/Data/Applications (Route). Saatu sovelluslista palautetaan JSON-muotoisena takaisin (Kuva 13).

```
[RoutePrefix("api/Data")]
public class DataController : BaseApiController
{
     // GET: api/Data/Applications
    [Authorize]
     [HttpGet]
     [Route("Applications")]
     public IList<ApplicationsHelper> GetApplications()
     {
         using (var db = new SupportPortalEntities())
         {
             List<ApplicationsHelper> apps = db.Applications.Select(x => 
                 new ApplicationsHelper() { ID = x.ID, Name = x.Name }).ToList();
             return apps;
         }
     }
```
Koodi 5. Ote DataController.cs-koodista. GetApplications-funktiolla saadaan lista kannassa olevista applikaatioista.

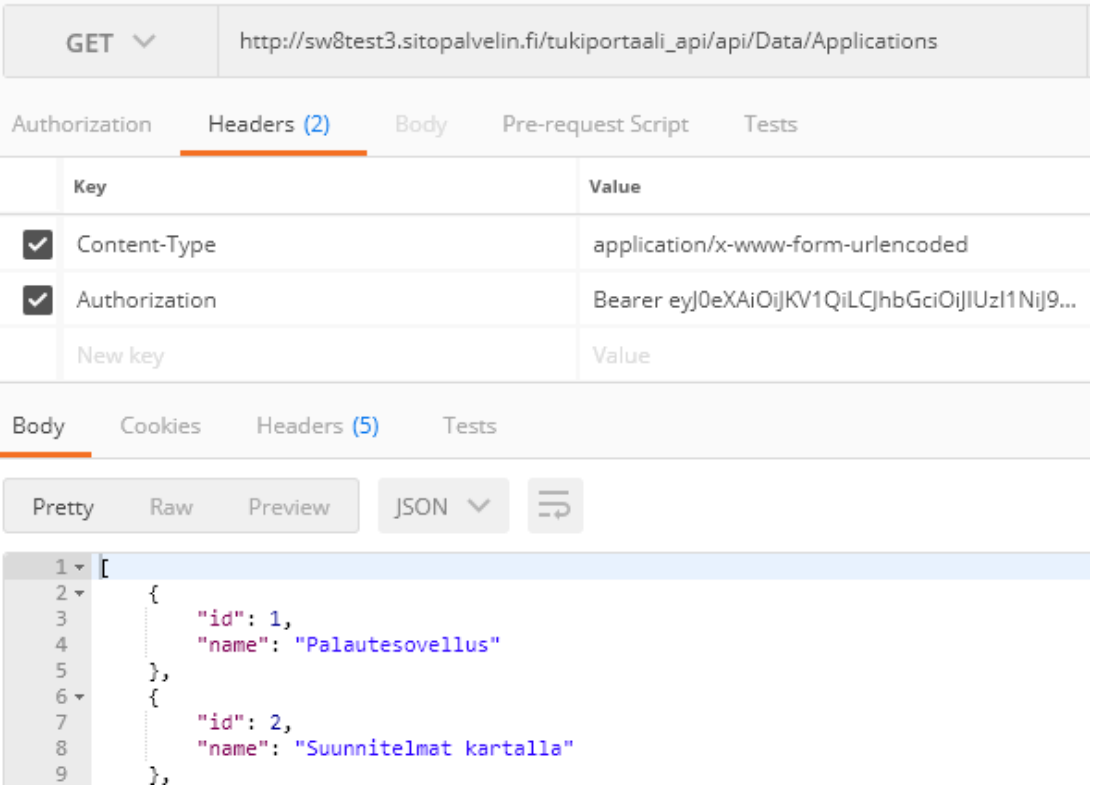

Kuva 13. Kuvakaappaus Postman-sovelluksesta. API palauttaa datan JSON-muotoisena.

#### <span id="page-28-0"></span>6.4 Jiran datan käsittely

Yksi tärkeimmistä Tukiportaalin tehtävistä on tukipyyntöjen lähettäminen suoraan sovelluksesta JIRA:aan ilman, että tukihenkilöstö joutuu niitä sinne itse kirjoittamaan. Atlassian on tehnyt oman API-rajapinnan, jota kautta voidaan lähettää, muokata, listata ja poistaa dataa JIRA-toiminnanohjausjärjestelmästä.

### <span id="page-28-1"></span>6.4.1 Atlassian JIRA

JIRA on Atlassianin kehittämä ja ylläpitämä kaupallinen toiminnanohjausjärjestelmä [6.]. Sen tehtävänä on auttaa projektin hallinnassa antamalla projektissa työskenteleville työkalut projektin seurantaan.

JIRA-järjestelmän keskeisessä osassa ovat tiketit. Ne ovat yksittäisiä tehtäviä, joita JIRA ohjelmistolla voidaan hallita. Yksi projekti koostuu monista pienistä tiketeistä, joita seuraamalla projektin eri vaiheista on helppo saada yleiskuva, mikä auttaa sekä ohjelmoijia, että johtoa seuraamaan projektin etenemistä (kuva 14).

| <b>XJIRA</b> Software                                                                                                    |                                                              |                                                                                              |                                                |
|----------------------------------------------------------------------------------------------------|--------------------------------------------------------------|----------------------------------------------------------------------------------------------|------------------------------------------------|
| <b>Teams in Space</b><br>Scrum: Teams in Space +                                                                                                    | Backlog<br><b>QUICK FILTERS:</b><br>Product                  | Only my issues Server UI<br>Recently updated                                                 | $\mathbb{K}^{\mathbb{N}}$<br>Configure         |
| <b>冒 Backlog</b><br>Agile board<br><b>色 Releases</b><br>lb.<br>Reports<br>$QE$ All issues<br>53<br>Components<br>Add-ons<br><b>PROJECT SHORTCUTS</b><br>Mars Team HipChat Room<br><b>Space Station Dev Roadmap</b><br>Teams in Space Org Chart<br><b>Orbital Spotify Playlist</b><br><b>Hyperspeed Bitbucket Repo</b><br>+ Add shortcut | <b>EPICS</b>                                                 | Sprint 1 14 issues                                                                           | $\left(3\right)$<br>6 6                        |
|                                                                                                    | <b>VERSIONS</b><br>All issues                                |                                                                                              |                                                |
|                                                                                                    | $\overline{\phantom{a}}$<br>SeeSpaceEZ Plus                  | Sprint 2 6 issues                                                                            | Start sprint                                   |
|                                                                                                    | $\overline{\mathbf{v}}$<br>Large Team Support                | Start: 10 Aug 2015 - Release: 9 Oct 2015<br>零<br>$\rightarrow$                               |                                                |
|                                                                                                    | ×<br><b>Space Travel Partners</b>                            | TIS-25 Engage Jupiter Express for outer solar system travel<br><b>LIT</b>                    | GN.<br>SeeSpaceEZ Plus                         |
|                                                                                                    | ы<br>Summer Saturn Sale                                      | TIS-37 When requesting user details the service should return prior trip info                | Large Team Support<br>$\rightarrow$            |
|                                                                                                    |                                                              | $II + TIS-9$<br>After 100,000 requests the SeeSpaceEZ server dies                            | Local Mars Office<br>10                        |
|                                                                                                    | ×<br>Afterburner Plus                                        | M f<br>500 Error when requesting a reservation<br><b>TIS-7</b>                               | 9<br><b>Large Team Support</b><br>$\mathbf{d}$ |
|                                                                                                    | $\overline{\phantom{a}}$<br><b>Local Mars Office</b>         | TI TIS-10 Bad JSON data coming back from hotel API                                           | $\bullet$<br><b>Space Travel Partners</b><br>5 |
|                                                                                                    | ÷<br>Hyper-speed shuttles                                    | TIS-18 Enable Speedy SpaceCraft as the preferred individual transit provider                 | $\rightarrow$<br><b>Large Team Support</b>     |
|                                                                                                    | Ξ<br>New launch platforms<br>۰                               | Backlog 49 issues                                                                            | Create sprint                                  |
|                                                                                                    | $\overline{\phantom{a}}$<br><b>Delicious Space Nutrition</b> | TIS-25 Engage Jupiter Express for outer solar system travel                                  | Local Mars Office<br>65                        |
|                                                                                                    |                                                              | TIS-37 When requesting user details the service should return prior trip info<br><b>Di</b> f | Space Travel Partners<br>$\vert$ 1             |
|                                                                                                    | $\overline{\mathbf{v}}$<br>Spacetainment                     | ш т<br>After 100,000 requests the SeeSpaceEZ server dies<br><b>TIS-9</b>                     | 910<br>Space Travel Partners                   |
|                                                                                                    |                                                              | ジネ<br>500 Error when requesting a reservation<br><b>TIS-7</b>                                | Local Mars Office<br>$^{1}$                    |

Kuva 14. Atlassian Jira järjestelmän backlog näkymä, josta näkee sprintin tehtävät

<span id="page-29-0"></span>6.4.2 JIRA:n integraatio ASP.NET sovellukseen

JIRA API:n käsittelyyn on projektissa otettu käyttöön avoimen lähdekoodin Atlassian.NET SDK, jota kehittää Federico Silva Armas [7.]. Atlassian.NET SDK sisältää työkaluja, jotka helpottavat JIRA Web API:n tarjoamien toimintojen käyttöä ASP.NET-ympäristössä.

Jiraan täytyy ensin saada yhteys, joka tapahtuu CreateRestClient-funktiota käyttämällä (Koodi 10). url, käyttäjätunnus ja salasana sijaitsevat web.config-tiedostossa, josta ne haetaan AppSettings.Get funktiolla. Tämän jälkeen API:a voidaan käyttää.

```
jira = Jira.CreateRestClient(
   ConfigurationManager.AppSettings.Get("JIRA_url"),
   ConfigurationManager.AppSettings.Get("JIRA_username"),
   ConfigurationManager.AppSettings.Get("JIRA_password")
);
```
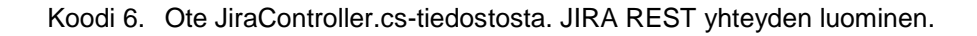

Tämän jälkeen pystytään tekemään kutsuja JIRA-järjestelmään Rest clientin kautta. JIRA:sta pystytään esimerkiksi hakemaan lista kaikista tukiportaali- projektin tiketeistä yksinkertaisen LINQ-kyselyn avulla (Koodi 11).

```
public IQueryable<Issue> Get()
{
    var issues = from i in jira.Issues.Queryable where i.Project == "Support Portal"
        orderby i.Created select i;
    return issues.AsQueryable();
}
```
Koodi 7. Ote JiraController.cs-tiedostosta. Tikettien hakeminen JIRA:sta LINQ-kyselyllä.

## <span id="page-29-1"></span>6.5 Autentikaatio

Tukiportaali on suljettu palvelu, joka tarkoittaa sitä, että sivustolle ei pääse kuka tahansa käyttäjä. Sivustoa käyttääkseen käyttäjä tarvitsee yksilöllisen käyttäjätunnus-salasanaparin. Koska sivusto halutaan olla suljettu palvelu, täytyy autentikaatiojärjestelmän olla toimiva ja luotettava, jotta ulkopuoliset henkilöt eivät pääse katsomaan arkaluonteisia tietoja tai muuten käyttämään palvelua vääriin tai hämäräperäisiin tarkoituksiin.

Tukiportaalin autentikaatio on tehty Taiseer Joudehin artikkelin [8.] pohjalta. Autentikaatiojärjestelmänä käytetään ASP.NET Identity Frameworkia [9.]. Kuvassa 15 on esitetty yleiskuva siitä, miten autentikointi toimii Tukiportaalissa. Käyttäjä syöttää kirjautumislomakkeeseen tunnuksensa ja salasanansa, jotka lähetetään turvallisesti palvelimelle. Autentikaatiopalvelin huolehtii tunnus-salasanaparin paikkansapitävyydestä vertaamalla niitä tietokantaan tallennettuihin tietoihin. Jos kirjautumistiedot täsmäävät, autentikaatiopalvelin lähettää web-sovellukselle paluuviestinä yksilöllisen JSON Web Tokenin (JWT). JWT:tä voidaan jatkossa käyttää autentikoitumiseen, kun halutaan kutsua Web Api:n kontrollereita. JWT:lle on asetettu aika, jolloin se umpeutuu. Tällöin käyttäjän on kirjauduttava palveluun uudelleen, jolloin hän saa uuden JWT:n.

Käyttäjät rekisteröityvät palveluun omalla sähköpostillaan. Sama sähköpostiosoite toimii myös käyttäjätunnuksena sivulle kirjauduttaessa. Sivulle rekisteröityäkseen käyttäjän sähköpostiosoitteen domain-nimi tulee olla sivulle sallittujen domain nimien listalla, jotka määritellään tietokannassa. Tämä on siksi, että Siton asiakkaat ovat yleisesti Suomen kuntien ja kaupunkien työntekijöitä, joten heillä on omat sähköposti domainit. Esimerkiksi esimerkki@gmail.com osoitteilla ei palveluun pystytä kirjautua, mutta esimerkki@Sito.fi pystyttäisiin.

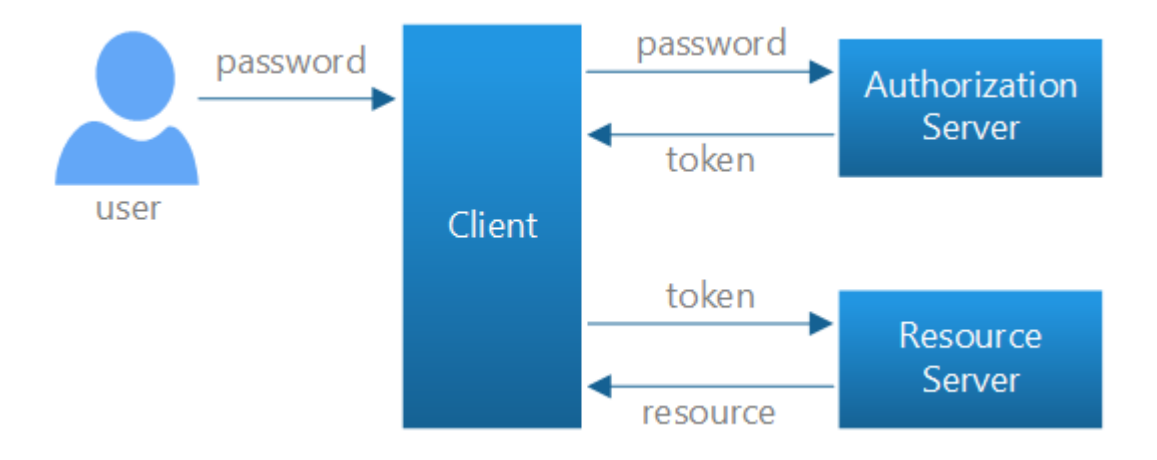

Kuva 15. ASP.NET-autentikaation yleiskuva

# <span id="page-31-0"></span>**7 Yhteenveto**

Insinöörityön tarkoituksena oli rakentaa Sitolle ASP.NET backendiä käyttävä Angularsovellus, jolla pystyttäisiin lähettämään tukitikettejä Atlassian Jira-järjestelmään. Työ onnistui mielestäni hyvin, ja kaikki asetetut tavoitteet saavutettiin.

Työn suurimpana haasteena pidin projektin teknistä suunnittelua. Koska tein projektia yksin, sain joitakin vapauksia sen suhteen, miten projekti etenee ja mitä työkaluja käytän. Toki minulla oli projektipäällikkö vahtimassa, että oikeat hommat tulee tehtyä, mutta oli minusta itsestäni kiinni, miten ne tehtiin ja aikataulutettiin. Vapauden myötä minulla oli myös paljon vastuuta projektin onnistumisen suhteen. Tukiportaalin ohessa osallistuin muihin projekteihin, joten minun täytyi miettiä, miten priorisoida eri työtehtäviä, jotta hommat tulisi tehtyä.

Projektin aikana uusina asioina itselleni oli autentikaation tekeminen ja Jira- API:in integroiminen. Opin, miten autentikaatio implementoidaan ASP.NET-sovellukseen ja miten sitä käytetään asiakassovelluksessa. Jira-API:n integroiminen onnistui hyvin helposti, Atlassian SDK nuget-paketin avulla.

Sovellukseen ei tehty automatisoituja yksikkötestejä. Sen sijaan testasin jokaisen ominaisuuden sekä rajapinnassa että käyttöliittymässä huolellisesti ennen kuin siirryin seuraavan ominaisuuden tekoon. Jatkokehitystä varten yksikkötestejä olisi hyvä lisätä tulevaisuudessa.

Jatkokehityksen kannalta sovelluksen toteutus tehtiin helposti muokattavaksi ja ymmärrettäväksi. Sovelluksen koodiin on kirjoitettu paljon ohjaavia kommentteja, minkä lisäksi sovellusta varten kirjoitetaan dokumentaatio. Sovellusta on helppo laajentaa ja siihen on helppo lisätä uusia ominaisuuksia Angularin selkeän rakenteen ja modulaarisuuden vuoksi.

Sovellus tullaan ottamaan testikäyttöön vuoden 2017 syksyllä muutaman asiakkaan kanssa, jotka ovat suostuneet testaamaan sovellusta. Muille asiakkaille Tukiportaali tulee käyttöön vuoden loppuun mennessä.

# <span id="page-32-0"></span>**Lähteet**

- 1 Angular 2 Architecture Overview. 2017. Verkkodokumentti. Google. [https://angu](https://angular.io/guide/architecture)[lar.io/guide/architecture.](https://angular.io/guide/architecture)
- 2 Yakov Fain, Anton Moiseev. 2017. Angular Development with Typescript.
- 3 Bootstrap. 2017. Verkkodokumentti. Bootstrap Core Team [http://getboot](http://getbootstrap.com/)[strap.com/.](http://getbootstrap.com/)
- 4 Rangle.IO Using Two-Way Data Binding. Verkkodokumentti. Range.IO team [https://angular-2-training-book.rangle.io/handout/components/app\\_struc](https://angular-2-training-book.rangle.io/handout/components/app_structure/two_way_data_binding.html)[ture/two\\_way\\_data\\_binding.html.](https://angular-2-training-book.rangle.io/handout/components/app_structure/two_way_data_binding.html)
- 5 Angular 2 Pagination Example with Logic like Google. 2017. Verkkodokumentti. Jason Watmore. [http://jasonwatmore.com/post/2016/08/23/angular-2-pagination](http://jasonwatmore.com/post/2016/08/23/angular-2-pagination-example-with-logic-like-google)[example-with-logic-like-google.](http://jasonwatmore.com/post/2016/08/23/angular-2-pagination-example-with-logic-like-google)
- 6 Jira. 2017. Verkkodokumentti. Atlassian [https://www.atlassian.com/software/jira.](https://www.atlassian.com/software/jira)
- 7 Atlassian.NET SDK. 2017. Verkkodokumentti. Federico Silva Armas. [https://bit](https://bitbucket.org/farmas/atlassian.net-sdk/wiki/Home)[bucket.org/farmas/atlassian.net-sdk/wiki/Home.](https://bitbucket.org/farmas/atlassian.net-sdk/wiki/Home)
- 8 Secure a Web API with Individual Accounts and Local Login in ASP.NET Web API 2.2. 2014. Verkkodokumentti. Mike Wasson [https://docs.microsoft.com/en](https://docs.microsoft.com/en-us/aspnet/web-api/overview/security/individual-accounts-in-web-api)[us/aspnet/web-api/overview/security/individual-accounts-in-web-api.](https://docs.microsoft.com/en-us/aspnet/web-api/overview/security/individual-accounts-in-web-api)
- 9 ASP.NET Identity 2.1 with ASP.NET Web API 2.2. 2015. Verkkodokumentti. Taiseer Joudeh [http://bitoftech.net/2015/01/21/asp-net-identity-2-with-asp-net-web](http://bitoftech.net/2015/01/21/asp-net-identity-2-with-asp-net-web-api-2-accounts-management/)[api-2-accounts-management/.](http://bitoftech.net/2015/01/21/asp-net-identity-2-with-asp-net-web-api-2-accounts-management/)